# **Compass Device API Guide Program**

### **Outline**

Compass guide program is a guide application for eGov Device API, using the mobile device API framework to be used as a tool and a reference when developing hybrid applications. It supports the inquiry of Compass related functions of mobile smart devices through JavaScript-based Compass DeviceAPI.

Also, it is comprised of a feature to send and inquire Compass information within the Device, in conjunction with eGovFramwork based web server application.

Feature

In order to guide Compass features, this Guide Program provides **Compass information inquiry**, **save Compass information**, **Compass information list**, **Delete list** features.

For effective inquiry of changes to Compass information, the information will be displayed in the form of changing compass shape in addition to the notification window at the top. The compass shape rotates in a direction that corresponds to the changes to the Device's Compass information.

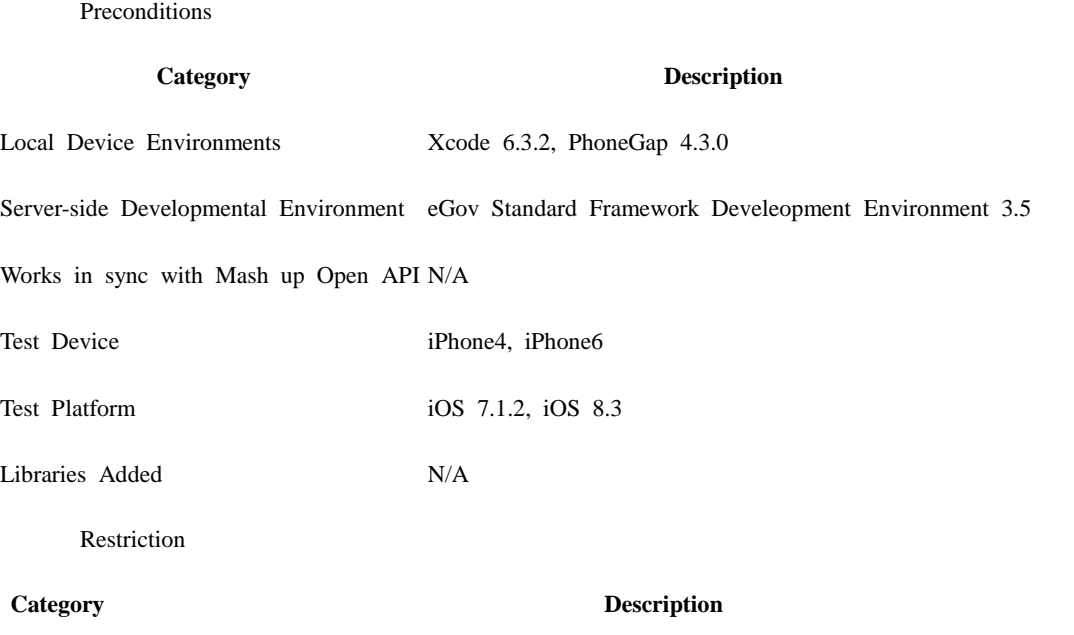

Supported d A rotating image in shape of a compass for visualization of Compass information is provided. Howev evices and er, screen may appear cropped when viewed horizontally. Therefore, it is advisable to change settings platforms to prevent auto conversion in horizontal view mode when running API Guide Program.

Using cross When using certain outside domains or its subdomains on PhoneGap, add such domains on <access o domain rigin="ExternalHosts"/> at [Project\_Name]/Supproting Files/config.xml

License N/A

### **Description**

Compass Device API Guide Program is comprised of features that inquire the Device's Compass information and sends/inquires the information from the inquiry to the web server application.

**Class Diagram**

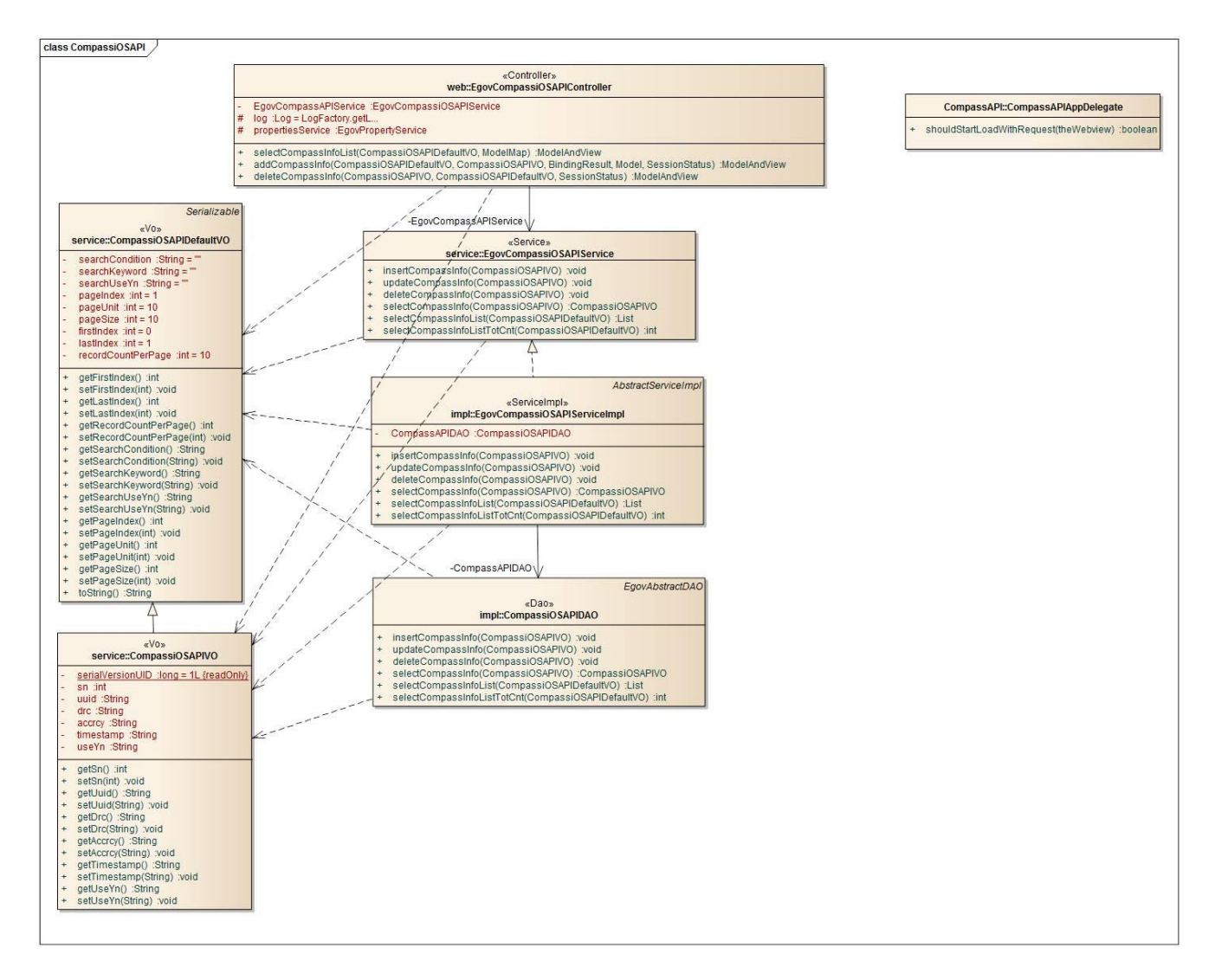

Device Application

**Source**

**Type Title Remark** CSS www/css/egovframwork/mbl/hyb/CompassAPI.css CompassAPI Guide Program Core Cascading Style S heets IMAGE www/images/egovframwork/mbl/hyb/ CompassAPI Guide Program main Image folder

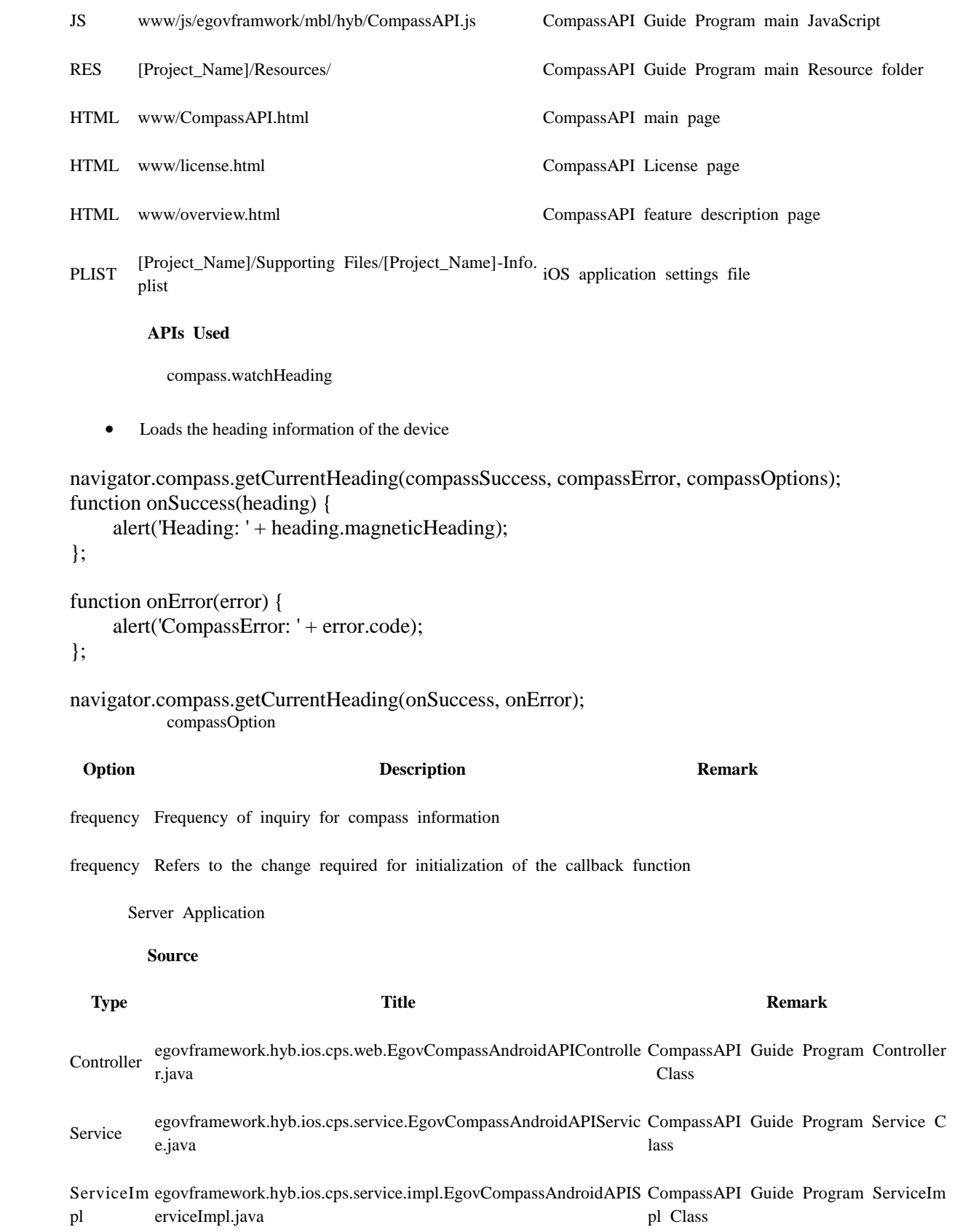

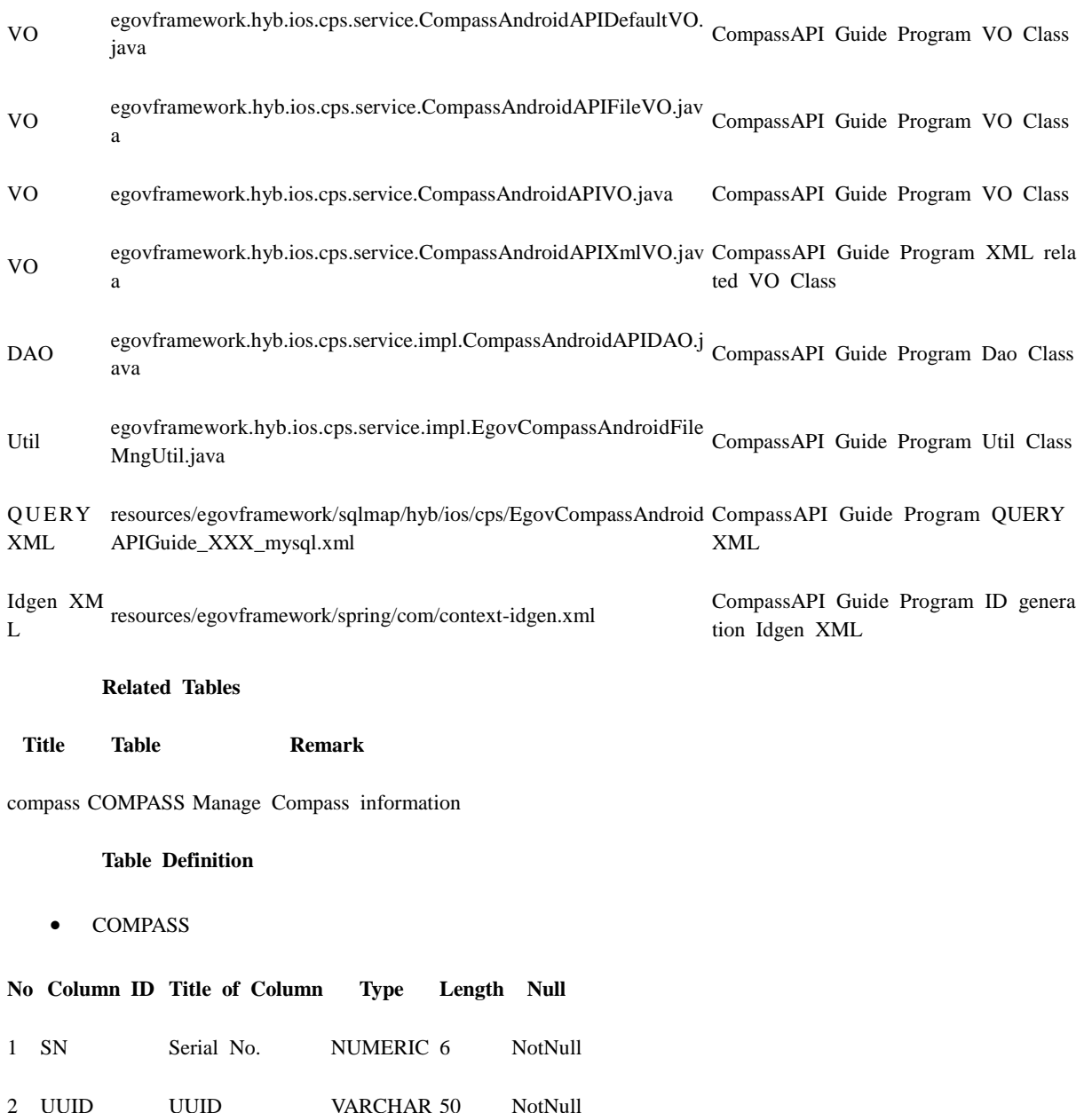

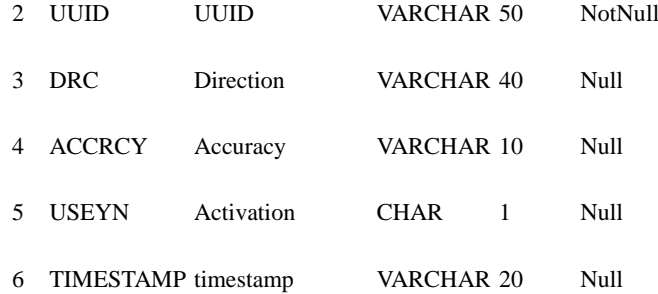

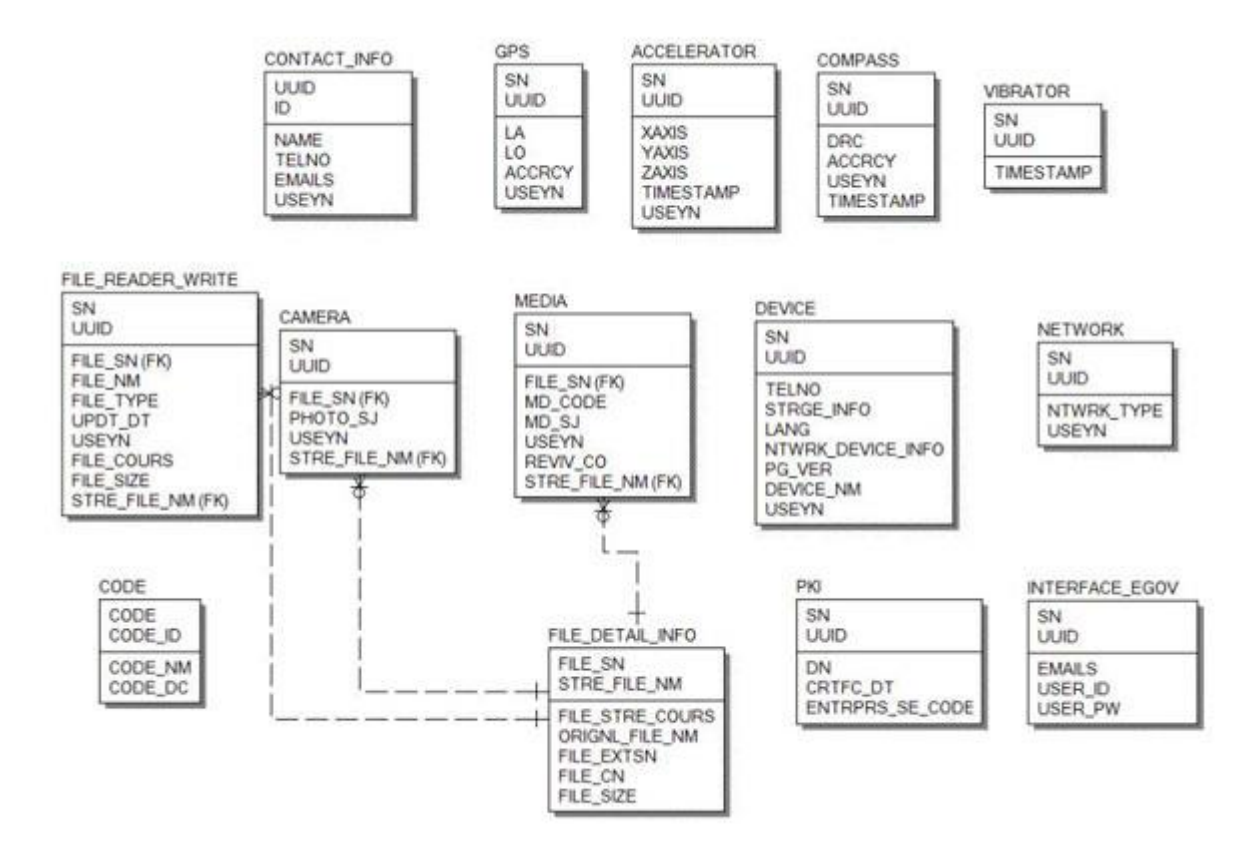

### **Configuration Settings**

Necessary sections and settings for using Compass related features of mobile device, provided by Compass Device API Guide Program, are as follows.

Device Application

**config.xml**

Plugin

<featurename="Geolocation"> <paramname="ios-package"value="CDVLocation"/> </feature> <featurename="InterfaceAPI"> <paramname="ios-package"value="EgovInterface"/> </feature>

**[Project\_Name]/eGovModule/EGovComModule.h**

#define kSERVER\_URL @"Server\_URL"

**ERD**

Server Application

```
resource/egovframework/sqlmap/sql-map-config_[DB NAME].xml
```
<sqlMapresource="egovframework/sqlmap/hyb/ios/dvc/EgovCompassiOSAPIGuide\_SQL\_[DB NAME].xml"/>

## **Related features**

Compass Device API Guide Program comprises **Compass Information Update** , **Storage of Compass Information out of Server**, **Compass Information List Update** and **Compass Information Removal**.

Updates compass information

**Business Logic**

Device API calls the present Compass information on the monitor, causing the figure to rotate, following the Compass direction.

**Related Code**

Updates real-time accelerator information via JavaScript Code using Device API Compass function.

```
function fn_egov_update_heading(h) 
{
          \text{drc} = \text{h}.\text{magnetic}Heading;
          accrcy = h.headingAccuracy;
          timestamp= h.timestamp;
          // receives new angle value
          newHeading = Math.room(drc);$("#compassMain").trigger("newHeading", newHeading);
    var html = "Azimuth : " + drc + "<BR />";
     $("#infoDetail").html(html);
     if(CompassInsertCheck) 
      {
          CompassInsertCheck = false;
      }
     console.log("DeviceAPIGuide fn_egov_update_heading Success"); 
}
function fn_egov_get_compass() 
{
    if (CompasswatchID == null)
      {
          //alert("Compass start");
          //toast("Compass start");
```

```
 CompassInsertCheck = true;
        var options = { frequency: 1 };
        CompasswatchID = navigateor.compass watchHeading (fn_egov_update_heading)function(e)
                                                           {
                                                            console.log("DeviceAPIGuide 
fn_egov_get_compass fail");
\},\options);
     } 
     else 
     { 
        compassEvent();
         navigator.compass.clearWatch(CompasswatchID);
        CompasswatchID = null; fn_egov_update_heading({ drc : "Off"});
         //navigator.notification.alert("Compass stop");
         //toast("Compass stop");
     }
}
```
**Related Screen and Implementation Manual**

**Compass information inquiry window**

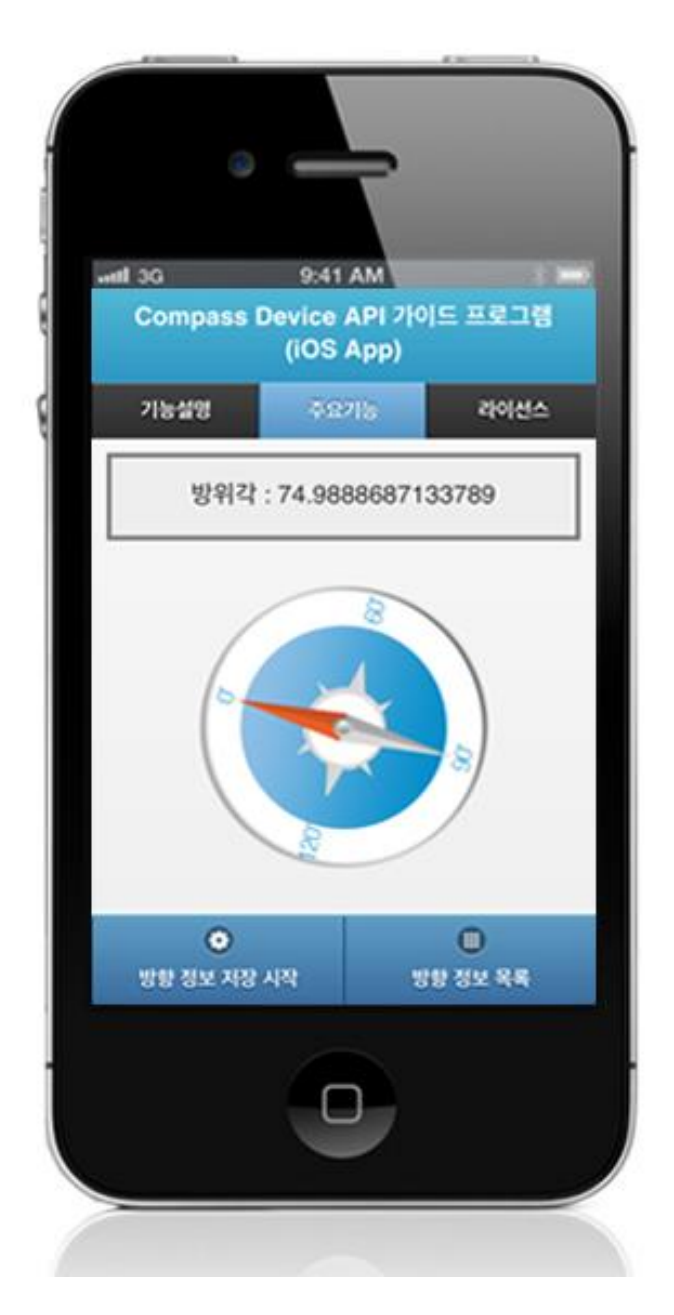

Start saving directional information: to send the Compass information to server, click on the "Save" button at the bottom.

Directional information list: moves to **Compass information list** window.

Save Compass information

**Business Logic**

Sends the Compass information from the inquiry to the server and saves it in a list form.

**Related Code**

function fn\_registCompassInfo() {

 $useYn = "Y";$ 

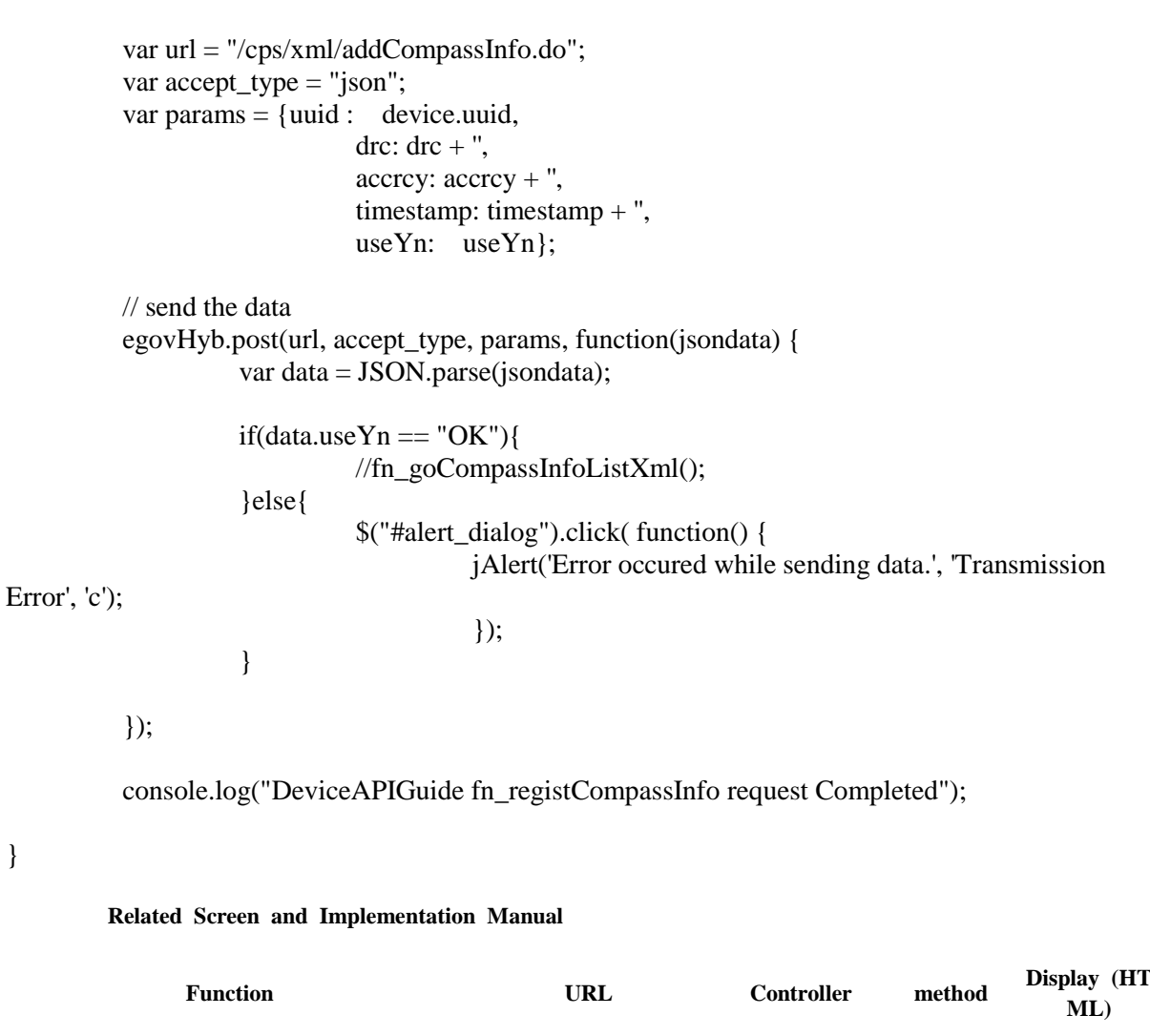

Send Compass information to server /cps/add EgovCompassAndroidAPI addCompassInfo CompassAPI. CompassInfo.do Controller Xml html

}

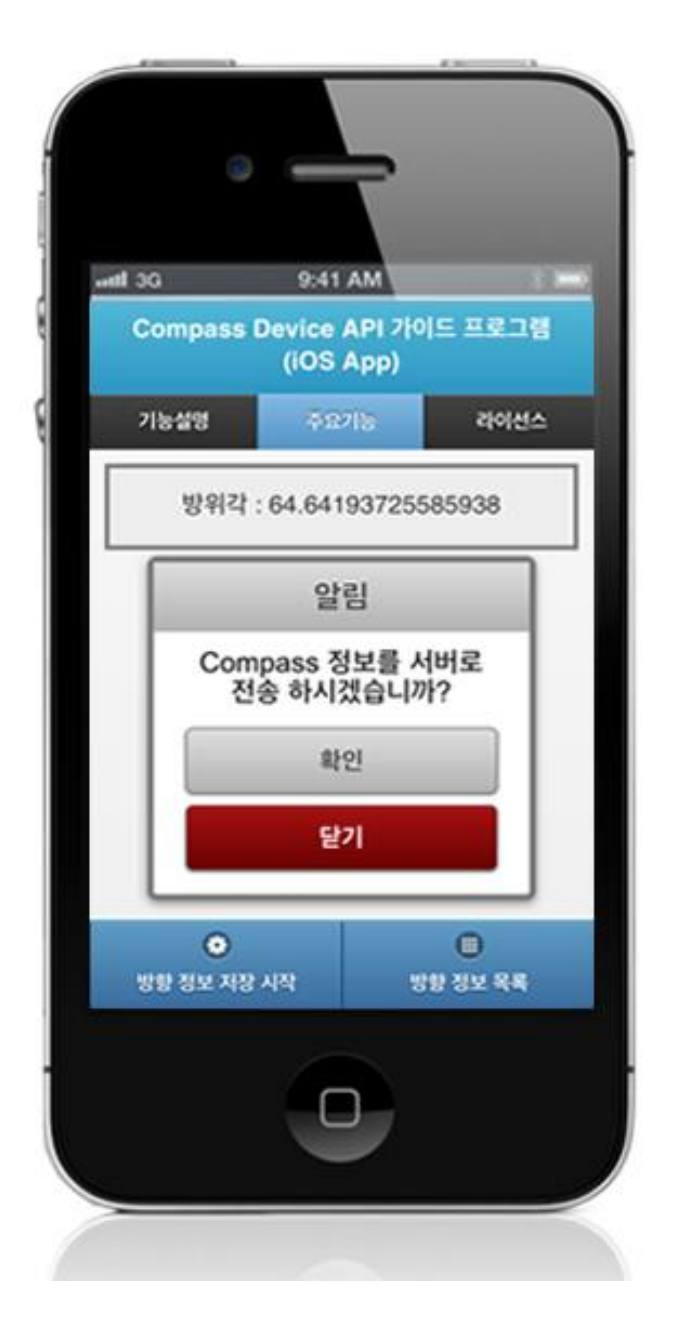

Click on "Save" to send the information data to the server.

Start saving directional information: to send the Compass information to server, click on the "Save" button at the bottom.

Directional information list: moves to **Compass information list** window.

Compass information list

**Business Logic**

Prints the saved Compass information list in a list form.

**Related Code**

```
function fn_goCompassInfoListXml()
{
```
if(!fn\_egov\_network\_check(false)){ return; } var url = "/cps/xml/compassInfoList.do"; var accept\_type = " $xml$ "; // get the data from server window.plugins.EgovInterface.get(url,accept\_type, null, function(xmldata) { var list\_html = ""; \$(xmldata).find("compassInfoList").each(function(){ var uuid  $=$  \$(this).find("uuid").text(); var  $x = \$(this).find("drc").text();$ var  $y = \frac{\text{St}}{\text{shis}}$ .find("accrcy").text(); var  $t = \frac{\text{St}}{\text{shis}}$ .find("timestamp").text(); list\_html += "<li> \cdot -1}. The unid + " \cdot -1}. list\_html += "<p><strong>drc : " + x + "</strong></p>"; list\_html += "<p><strong>accrcy : " + y + "</strong></p>";  $list\_html += "\langle p \rangle timestemp : " + t + "\langle p \rangle \langle li \rangle";$  }); var the List =  $\$(\#$ the List'); theList.html(list\_html); \$.mobile.changePage(\$("#compassInfoList"), {reverse: true}); theList.listview("refresh"); });

```
}
```
#### **Related Screen and Implementation Manual**

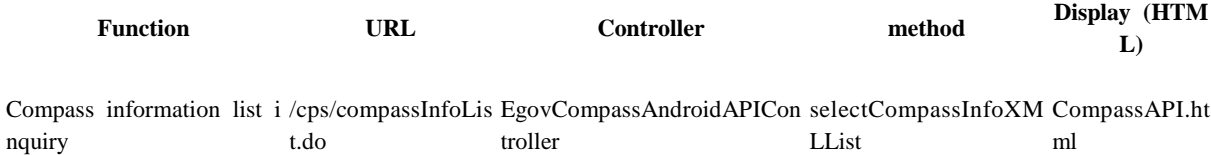

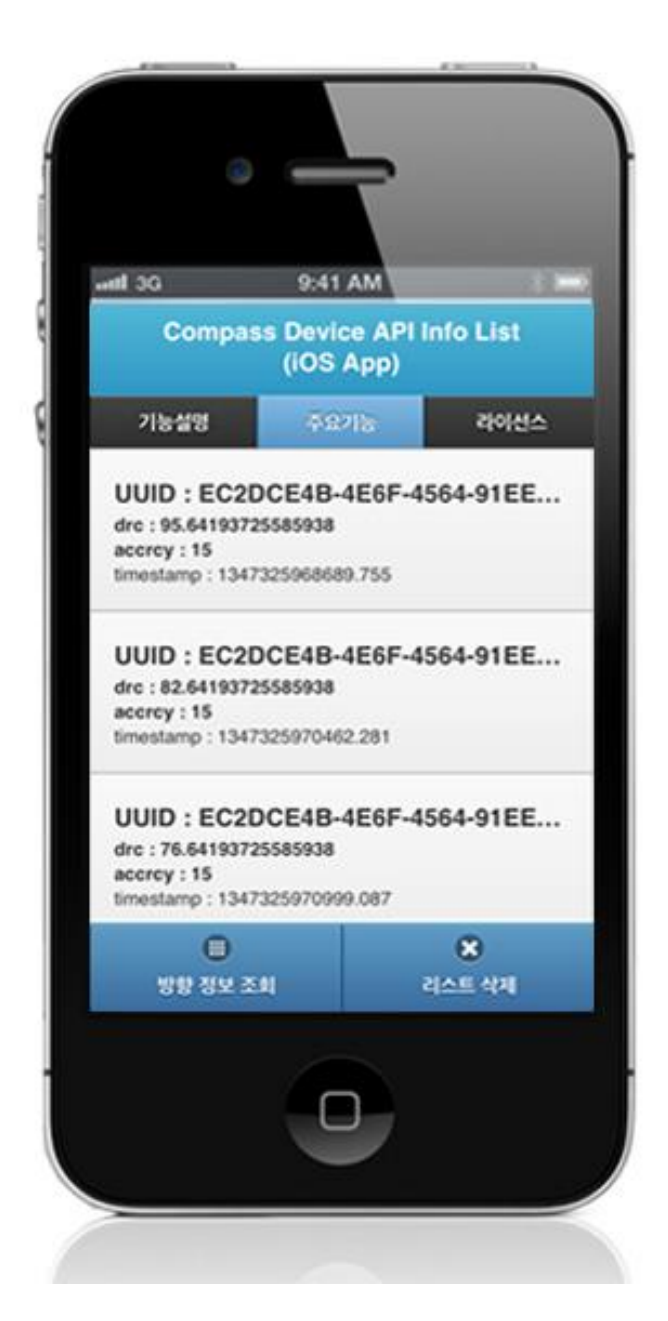

To inquire the Compass information list saved in server, click on the "Acceleration information list."

Directional information inquiry: moves to **Compass information inquiry** window. Delete list: to reset the Compass information list, click on the "Delete Compass information inquiry" button.

Delete Compass information

**Business Logic**

Resets the Compass information list saved on server.

**Related Code**

function fn\_deleteCompassInfoList() {

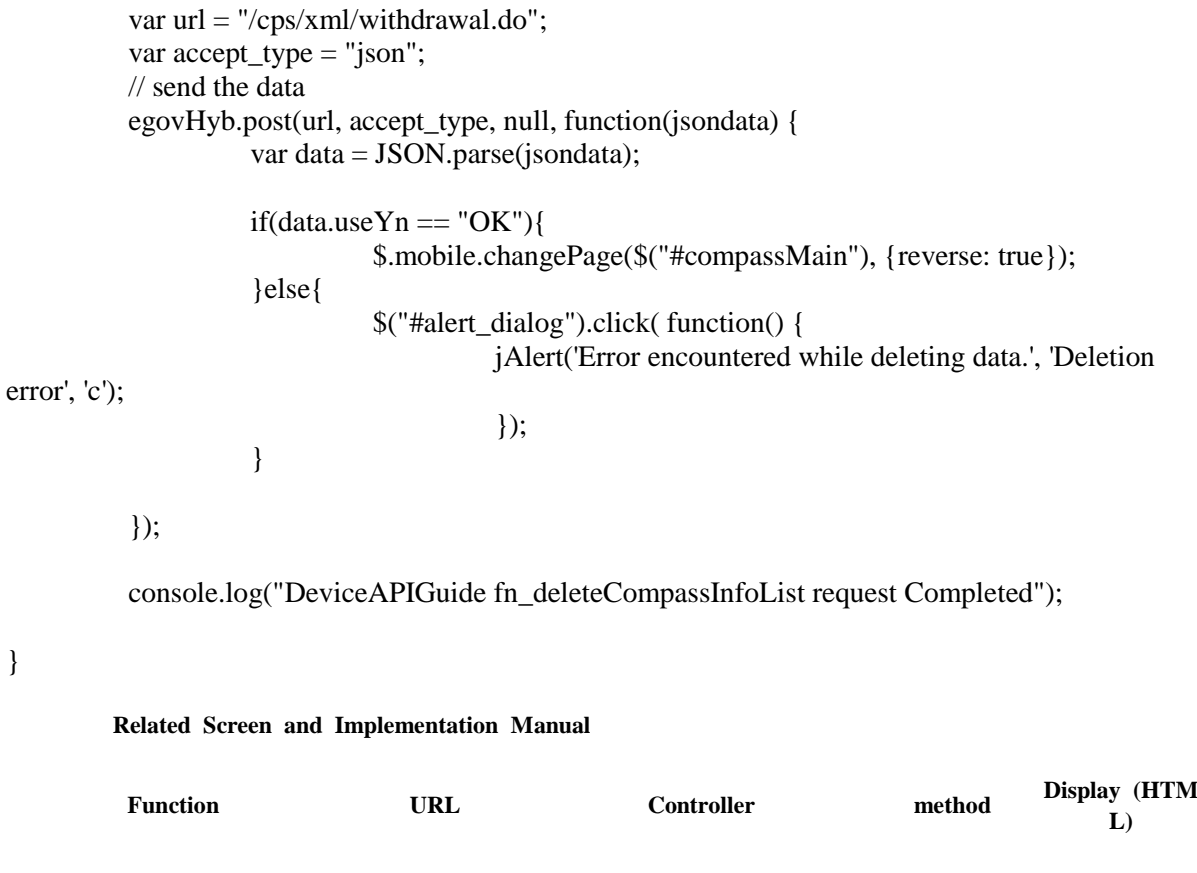

Resetting Compass information 1/cps/withdrawal.d EgovCompassAndroidAPIControll withdrawalX CompassAPI.html ist o er ml

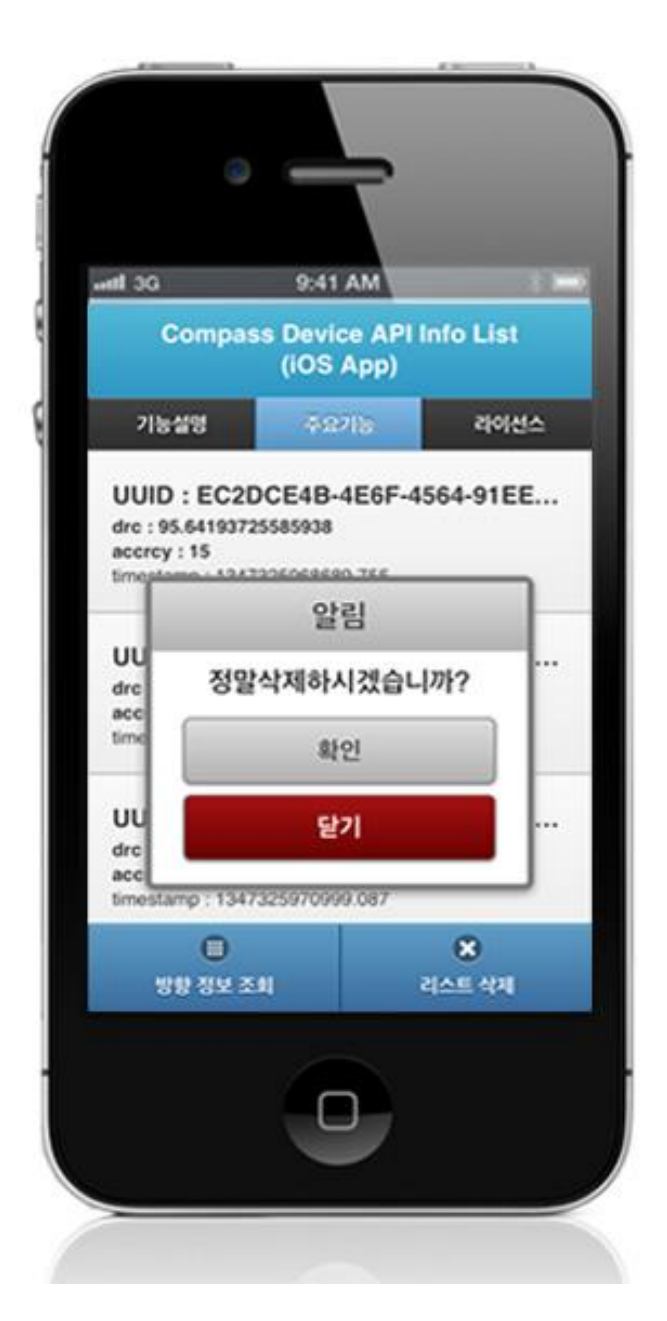

To reset the Compass information list saved in server, click on the "Delete Compass information."

# **Compiling, debugging, distributing**

Compiling

**How to compile Compass Device Applicaton**

Click the triangular button on top left to build the Guide Program and install it to the iPhone Device.

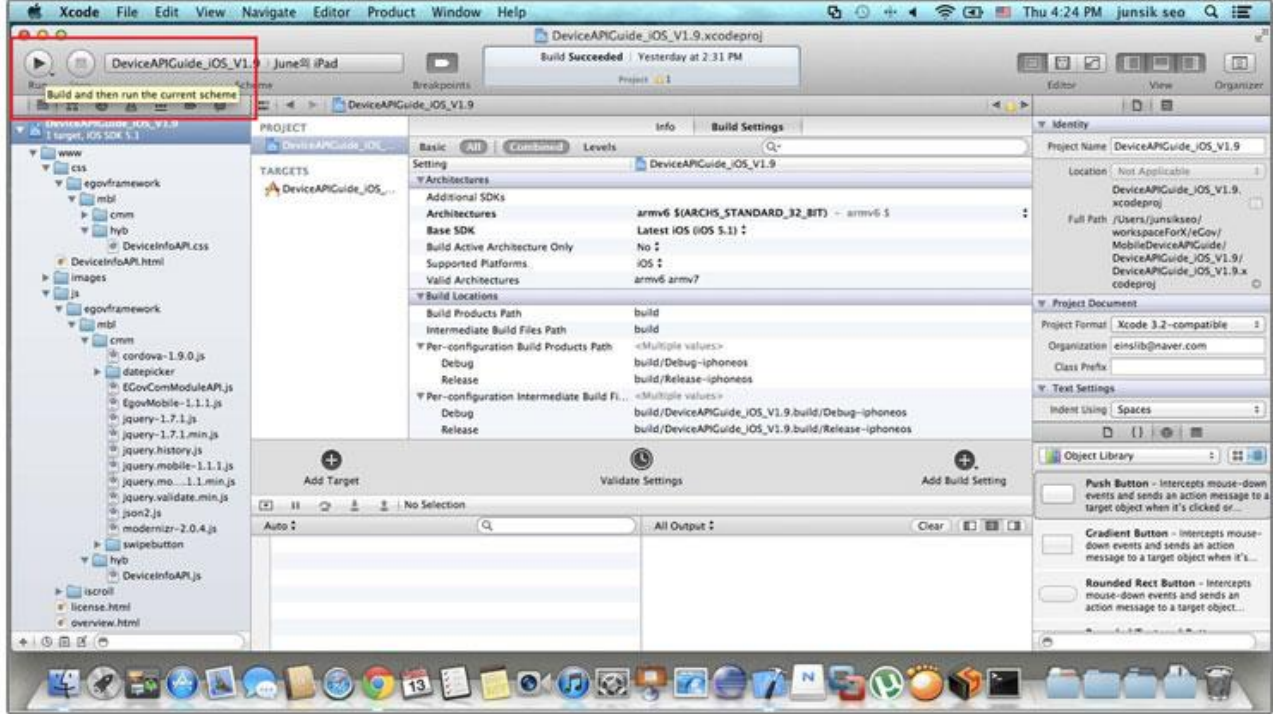

Upon successful build, the following screen is displayed.

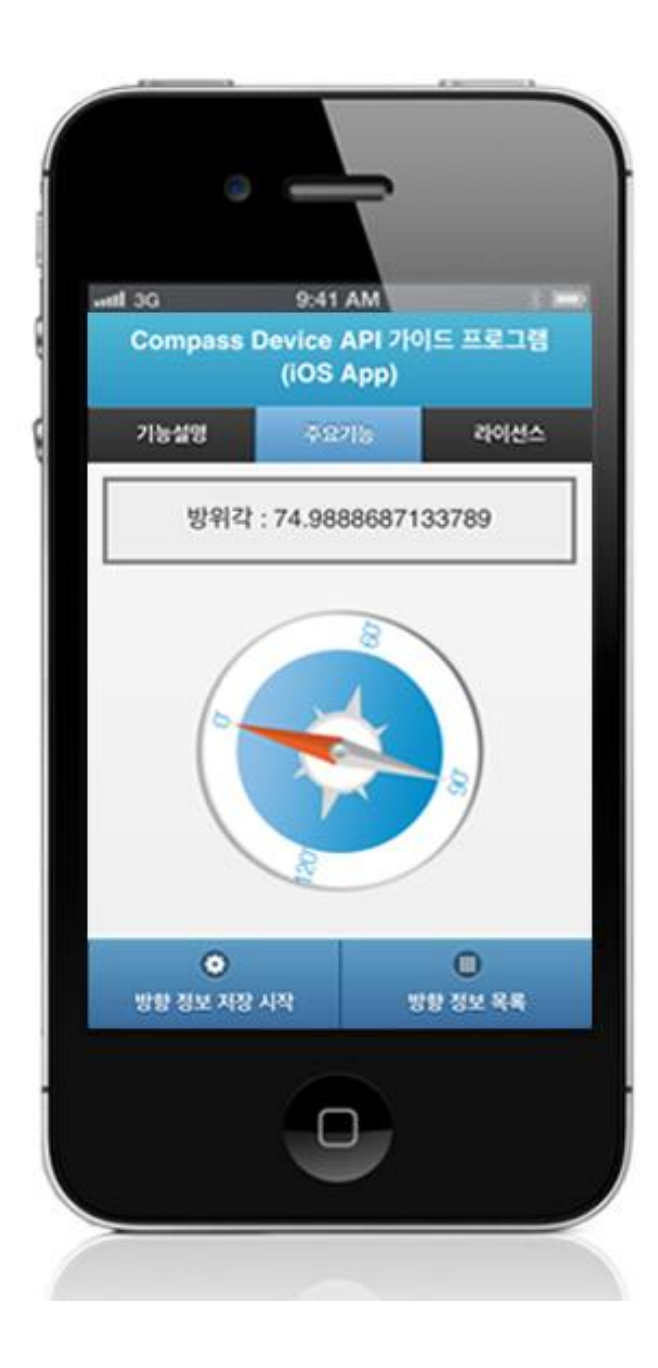

#### **How to compile Compass Server Applicaton**

1. Right-click on the project>Run as>Maven install to build.

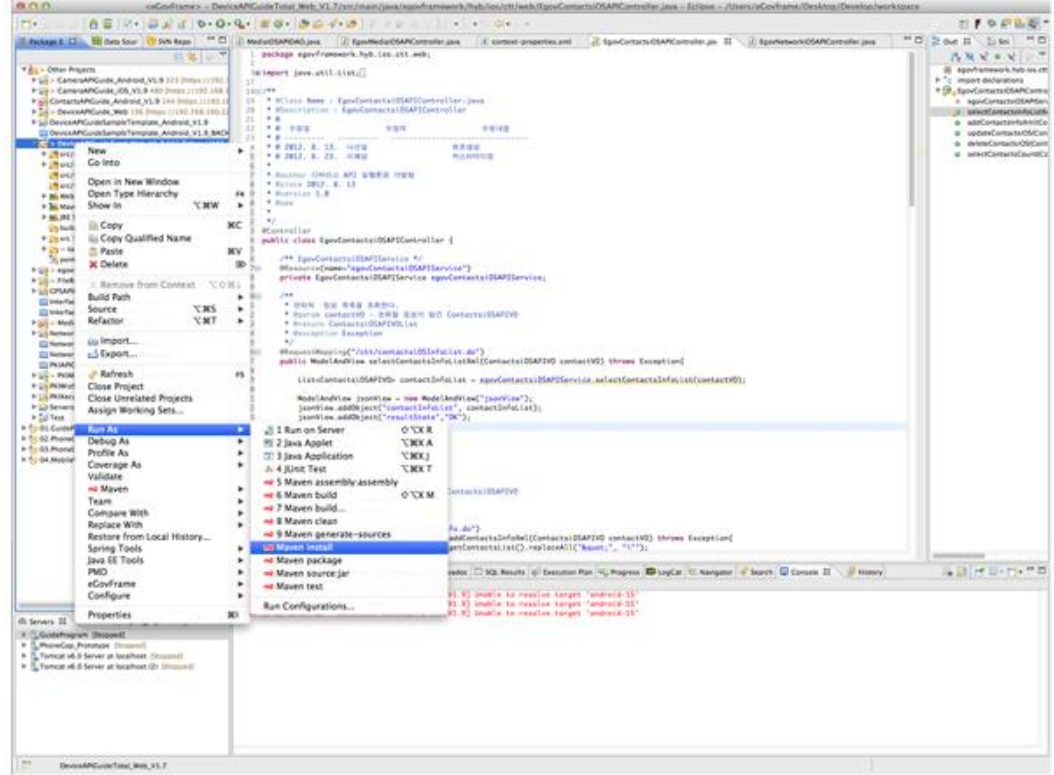

2. Build successful (check console information)

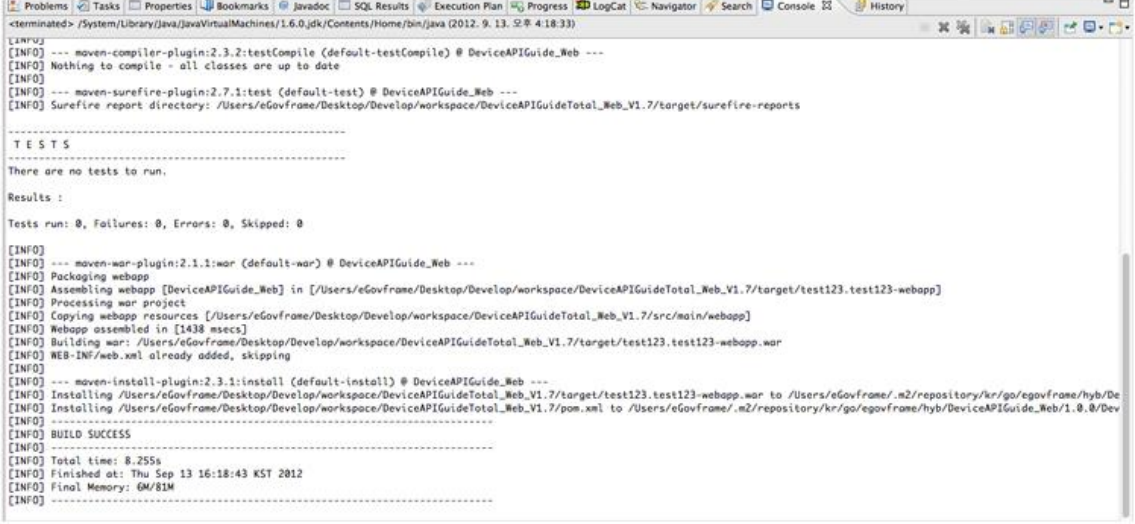

3. [Right-click on project>Run as>Run on Server to execute.](http://www.egovframe.go.kr/wiki/lib/exe/detail.php?id=egovframework:hyb3.5:guide:ios:compass&media=egovframework:hyb:guide:ios:%EC%9B%B9%EC%84%9C%EB%B2%84%EC%8B%A4%ED%96%89.png)

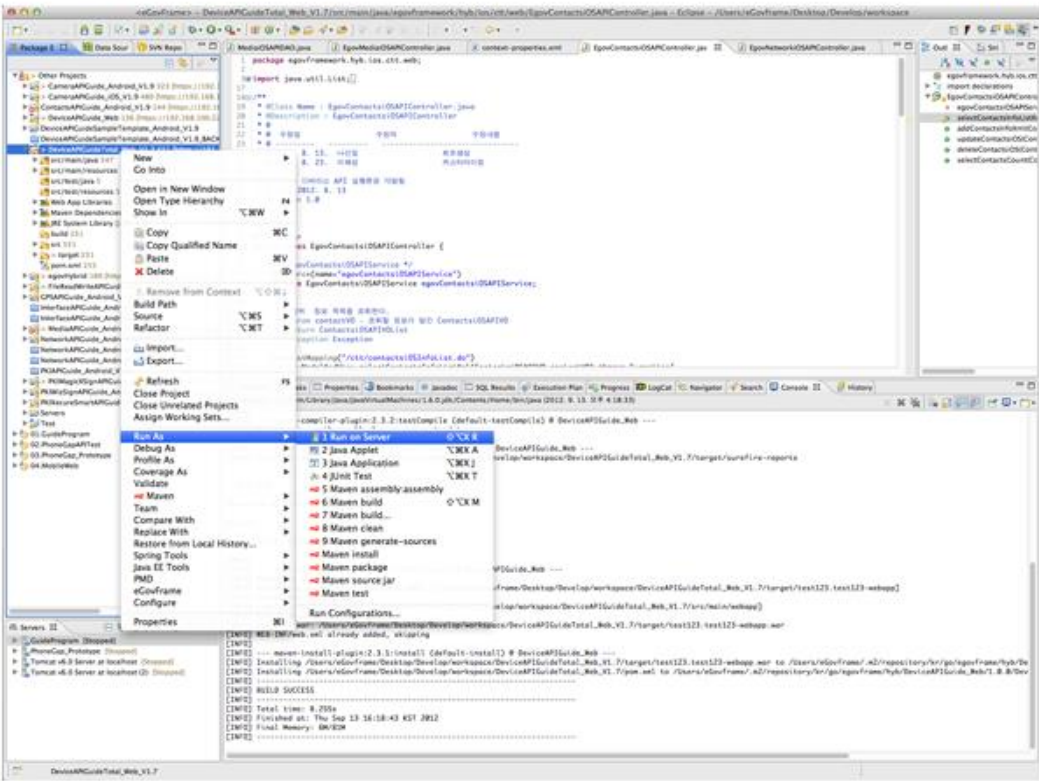

4. Check to see if project is successfully executed.

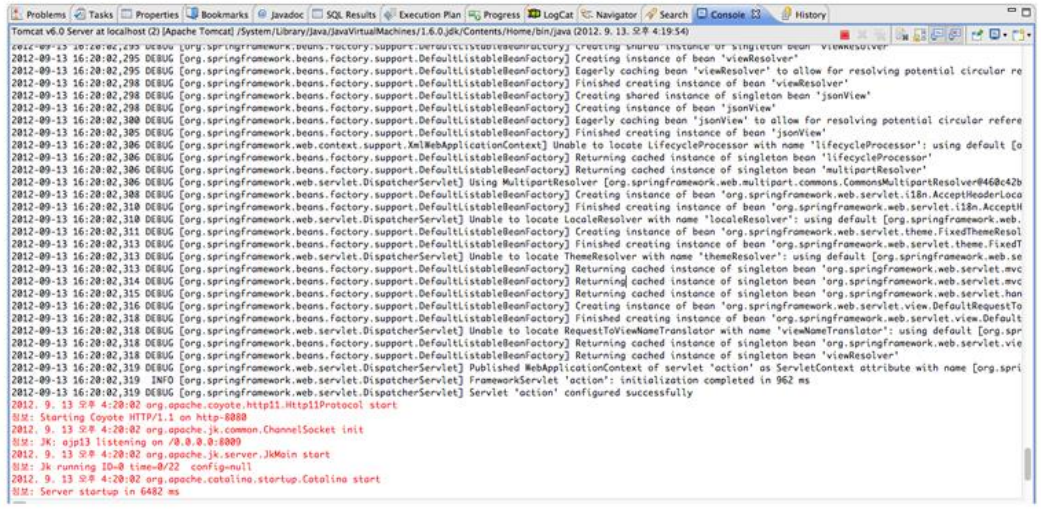

#### Debugging

Use console.log in order to check the details on any errors on the device application, and to conduct debugging. Debug codes in console.log are available in JavaScript syntaxes that you can use in both Eclipse and Xcode.

Example of actual console log

function fn\_egov\_network\_check(doCheck)

{

```
 console.log('DeviceAPIGuide fn_egov_network_check');
 var networkState = navigator.network.connection.type;
```
}

...

xCode console window

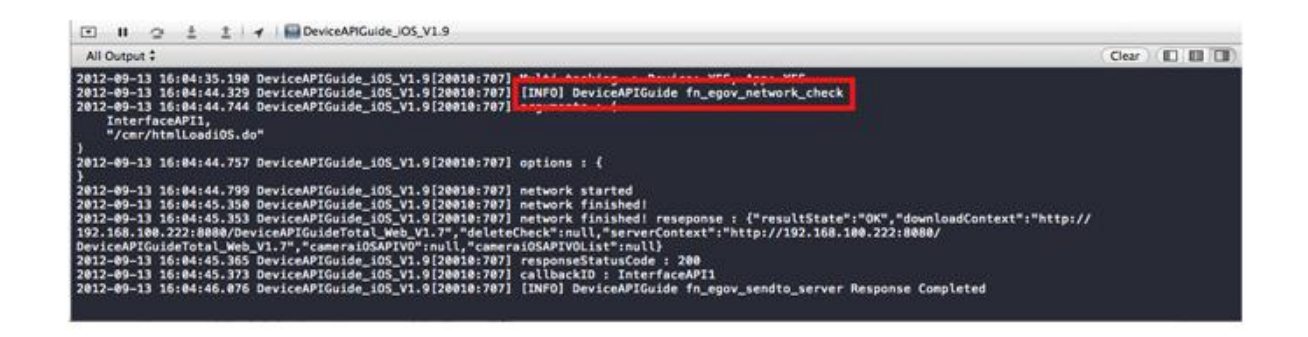

Organizer log window

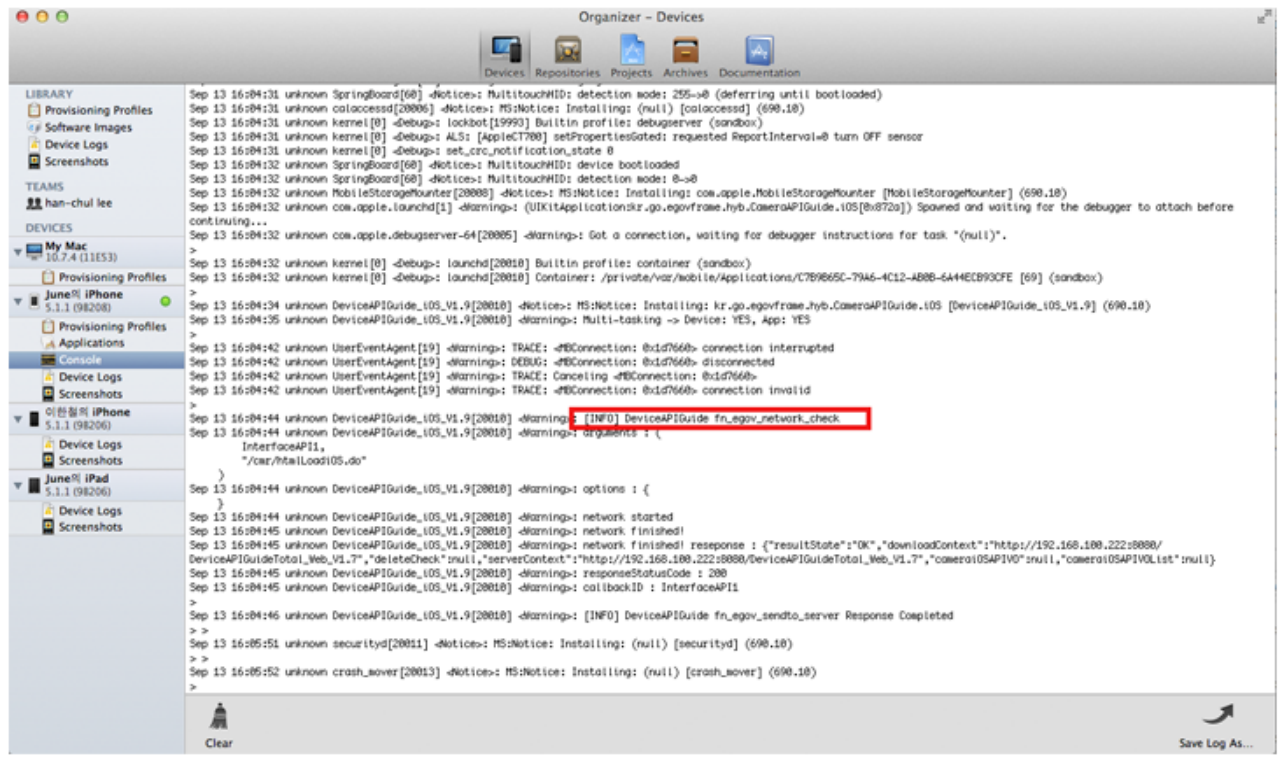

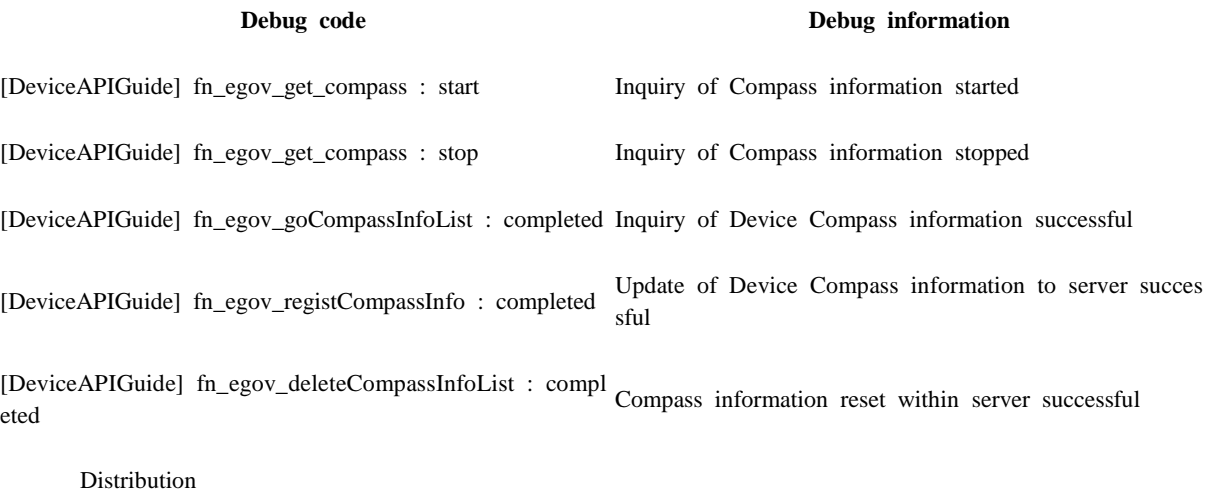

Download Compass Device API Guide[: Click](http://www.egovframe.go.kr/cop/bbs/selectBoardArticle.do?bbsId=BBSMSTR_000000000161&nttId=679&menu=3&submenu=9)

# **References**

- UX/UI library : jQuery Mobil[eClick](http://jquerymobile.com/demos/1.4.5/)
- Phonegap  $4.3.0 : \underline{\text{Click}}$